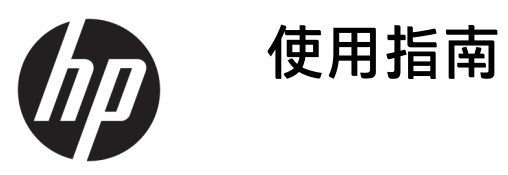

© Copyright 2019 HP Development Company, L.P.

Windows 是 Microsoft Corporation 在美國 和/或其他國家/地區的註冊商標或商 標。

本文件包含的資訊可能有所變更,恕不 另行通知。HP 產品與服務的保固僅列 於隨產品及服務所附的明確保固聲明 中。此文件不可解釋為構成任何額外保 固。HP 對此文件所包含之任何由技術 或編輯構成的錯誤或遺漏,概不負任何 責任。

RMN: HSN-DL01

第一版:2019 年 10 月

文件編號:L60466-AB1

## **關於本指南**

- **警告!**表示如果不避免則**可能**會導致嚴重傷害或死亡的危險情況。
- **注意:**表示有危險狀況,如果不避免**可能**會造成輕微或中度傷害。
- **重要:**表示與危險(例如與財產損失相關的訊息)無關的重要資訊。警告使用者如果無法完全依照所 述程序執行,則可能會導致資料遺失或是硬體或軟體損壞。其中也包含說明概念或完成工作的基本資 訊。
- **附註:**包含要強調或補充本文重點的其他資訊。
- **提示:**提供有用提示以完成工作。

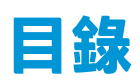

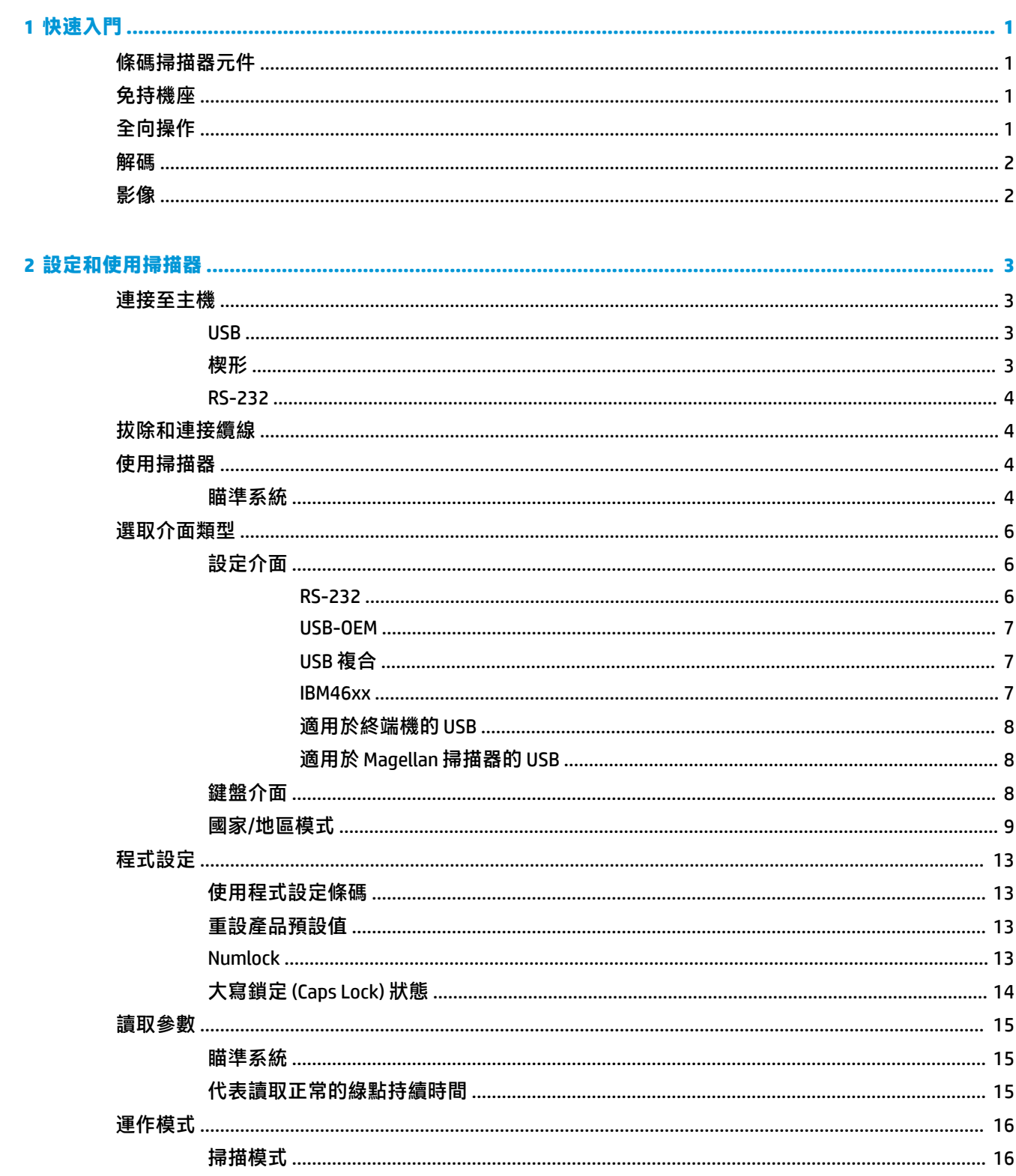

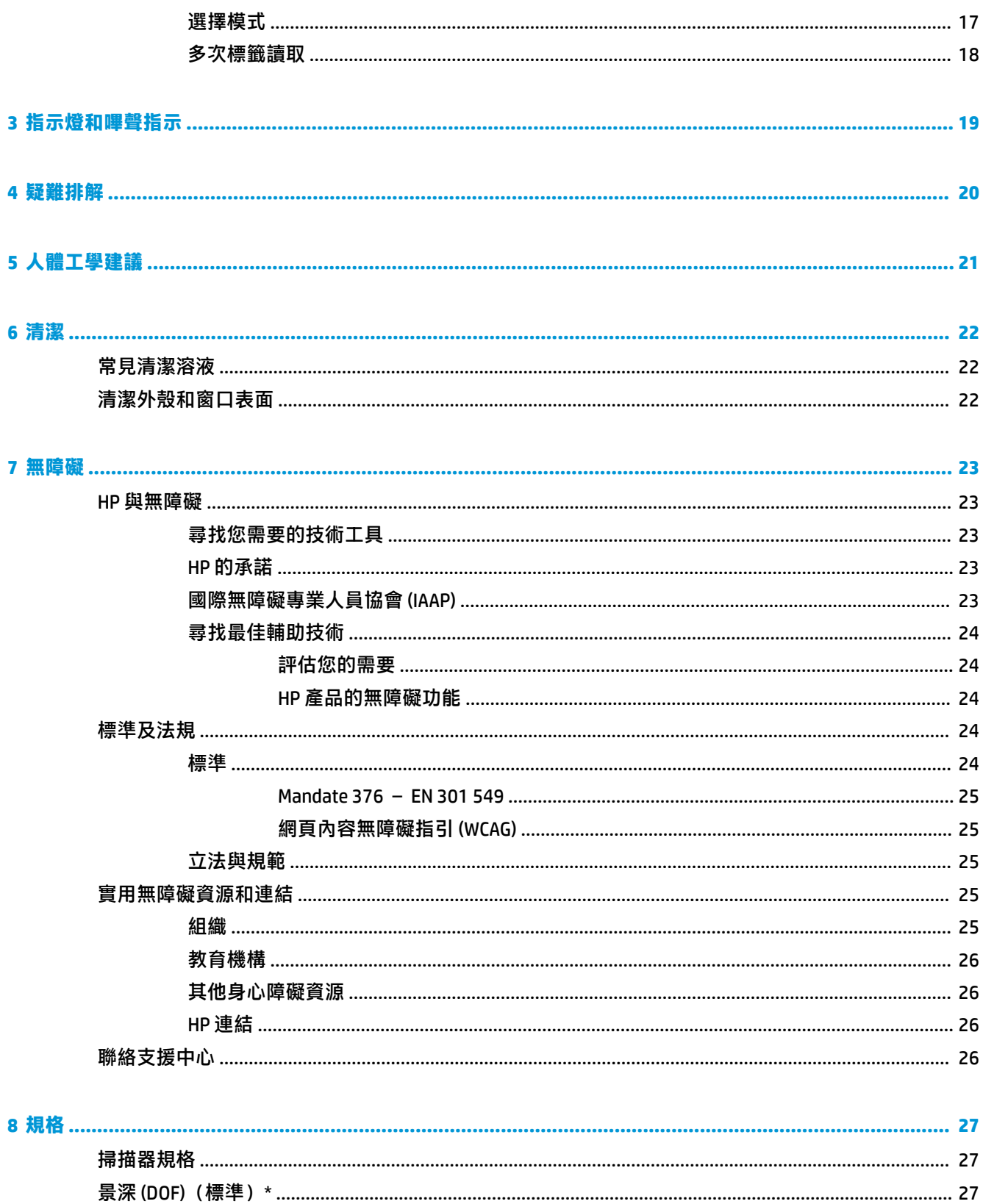

vi

<span id="page-6-0"></span>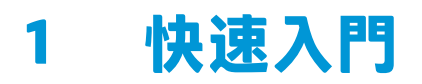

如需安全與法規資訊,請參閱說明文件套件隨附的《產品通知》。若要存取最新的使用指南,請前往 <http://www.hp.com/support>,並依照指示尋找您的產品,然後選取**使用指南**。

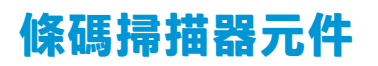

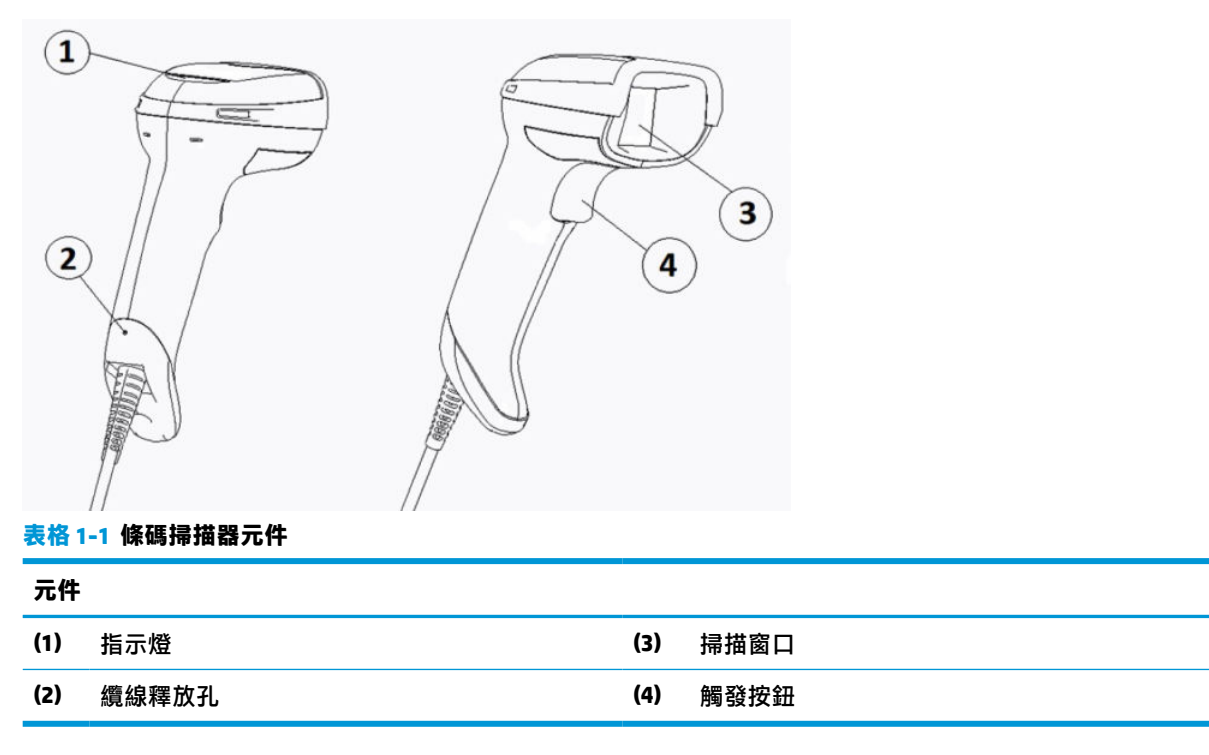

# **免持機座**

視機型而定,可使用免持機座或內建機座。機座可將條碼掃描器固定於可免持掃描的角度,也可讓您 存放掃描器。

將條碼掃描器插入機座時,系統會將掃描模式自動變更為免持模式。

# **全向操作**

條碼掃描器是全向讀取器,可讓您從任何方向掃描條碼。

▲ 若要讀取符號或擷取影像<sup>,</sup>請瞄準條碼掃描器並拉動觸發按鈕。

 $\bar{\mathbb{B}}$  附註:如果條碼掃描器位於條碼讀取器機座,掃描器會使用磁耦合自動偵測視野內的條碼。然後 掃描器會將讀取系統從觸發模式切換至自動感應模式。

<span id="page-7-0"></span>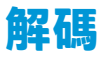

條碼掃描器可解碼所有標準 1D(線性)和 2D 條碼,包括 GS1 DataBar 線性代碼、郵政條碼(中國郵 政)和堆疊式代碼 (例如 GS1 DataBar 延伸堆疊式、GS1 DataBar 堆疊式、GS1 DataBar 全向堆疊式) 。 掃描器會將資料串流從解碼的符號傳送至主機電腦,然後掃描器便可讀取其他符號。

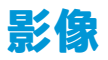

掃描器可透過擷取整個影像或標籤、簽名及其他項目的影像部分,作為相機使用。如需詳細資訊,請 參閱「HP 條碼掃描器 D 系列組態設定公用程式」。

# <span id="page-8-0"></span>**2 設定和使用掃描器**

請使用下列步驟連接條碼掃描器,並起始與主機的通訊:

- **1.** 將纜線連接至條碼掃描器和主機(請參閱位於第 3 頁的連接至主機)。
- **2.** 設定介面(請參閱位於第 6 [頁的設定介面](#page-11-0))。
- **3.** 對條碼掃描器進行程式設定(請參閱位於第 13 [頁的程式設定\)](#page-18-0)。

# **連接至主機**

請使用下列圖例判斷如何連接掃描器。

### **USB**

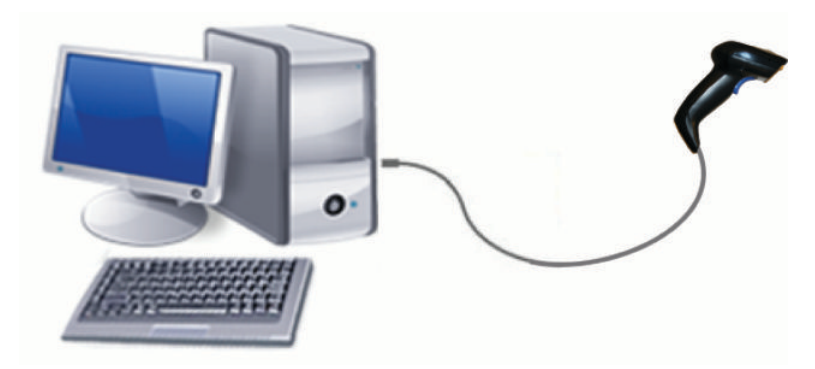

**楔形**

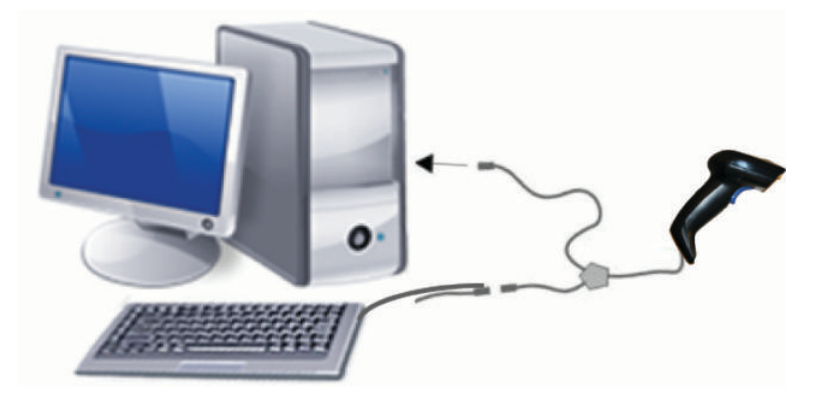

### <span id="page-9-0"></span>**RS-232**

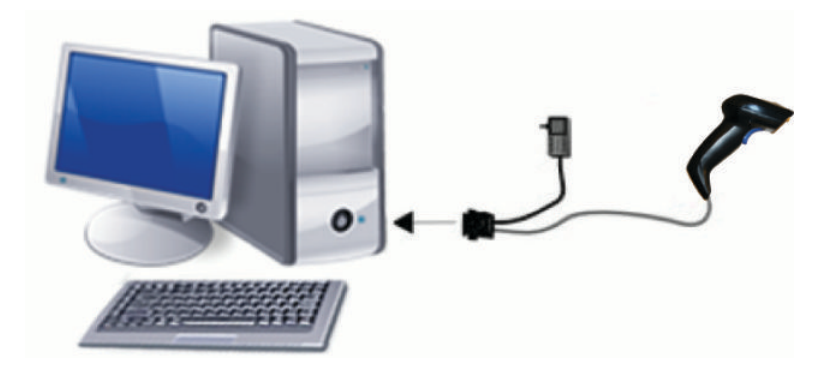

# **拔除和連接纜線**

若要從條碼掃描器移除介面纜線,請依照下列步驟繼續執行:

- **1.** 將拉直的迴紋針一端插入手柄背面的釋放孔。
- 2. 在施加壓力時,拉出纜線。

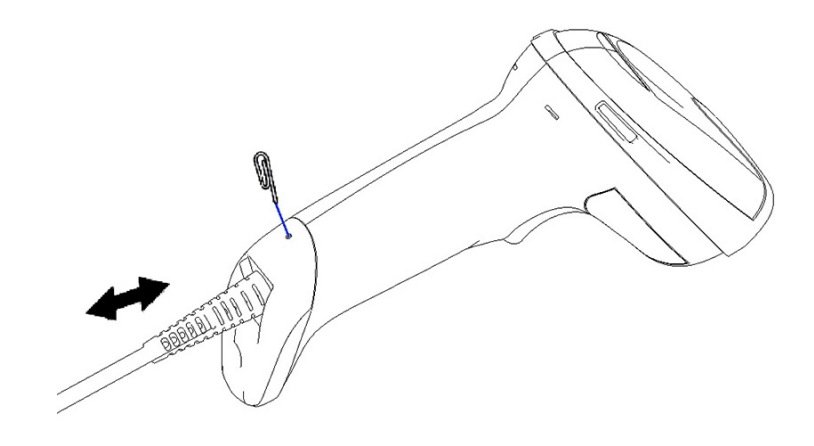

 $\hat{X}$  **提示:**插入纜線時,請確定接頭固定夾位於與條碼掃描器釋放孔相同一側,然後插入纜線直到卡入定 位。

# **使用掃描器**

### **瞄準系統**

條碼掃描器可擷取和解碼條碼。其配備內部移動感應功能,可在感應裝置移動時,啟動智慧型瞄準系 統。瞄準系統會表示應置於條碼上方的視野。

紅色光束會照亮標籤。掃描器距離條碼愈近,瞄準系統表示的視野便愈小,將線條或元素較小的代碼 置於距離讀取器較近的位置,並將線條或元素較大的代碼置於距離讀取器較遠的位置。

如果瞄準系統置中且整個條碼都位於瞄準範圍,便會成功讀取。發出聲響並亮起代表讀取正常的綠點 LED 指示燈便表示讀取成功。

下列影像顯示不同的瞄準系統圖案。

代表讀取正常的綠點 LED 指示燈:

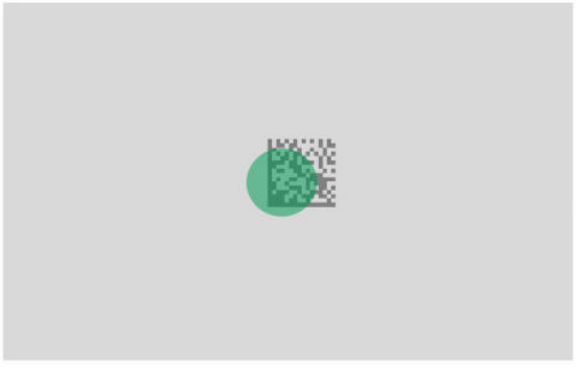

瞄準系統圖案的相對大小和位置:

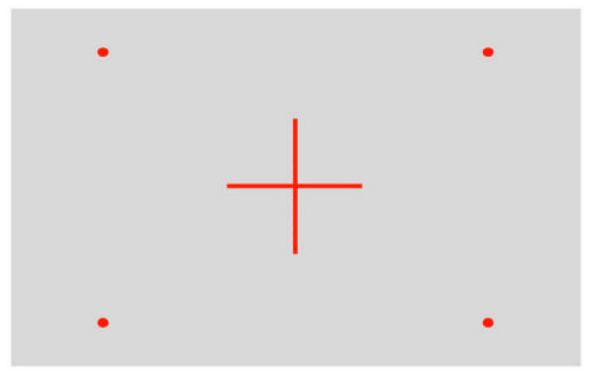

2D 矩陣符號:

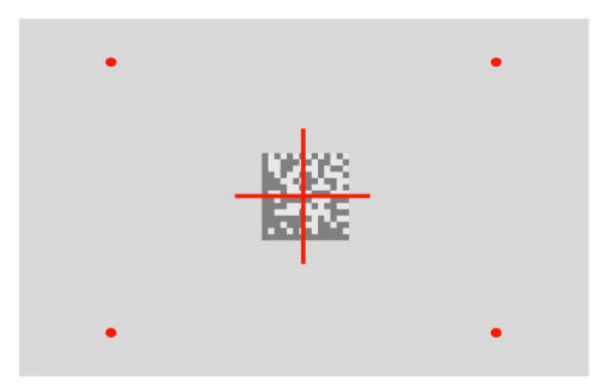

線條:

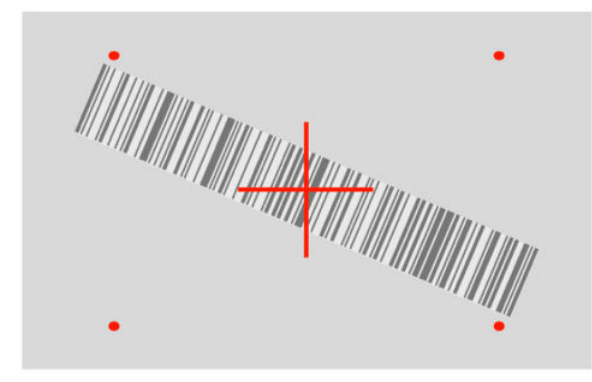

# <span id="page-11-0"></span>**選取介面類型**

將條碼掃描器連接至其主機後,請掃描適合系統介面類型的條碼。 條碼掃描器支援下列主機介面:

- RS-232 STD
- RS-232 WN
- IBM46XX 連接埠 9b(需要特定纜線)
- USB HID POS
- USB Toshiba TEC
- USB (鍵盤、COM、OEM)
- USB 複合 (鍵盤 + COM)
- 適用於 Magellan 掃描器的 USB
- 鍵盤楔

### **設定介面**

從下列清單中掃描適合的程式設定代碼,以選取系統的介面類型。

**附註:**不同於某些其他程式設定功能和選項,介面選項會要求您只掃描一個程式設定條碼標籤。掃描 介面選項條碼前,請勿掃描「進入或結束」條碼。

某些介面會要求掃描器開啟時啟動停用狀態。如果您需要在此狀態下執行其他掃描器組態設定,請拉 動並按住觸發按鈕 5 秒。掃描器會變更為允許透過條碼進行程式設定的狀態。

#### **RS-232**

RS-232 介面

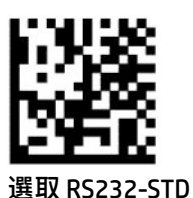

RS-232 Wincor-Nixdorf

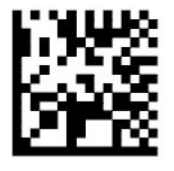

選取 RS232-WN

與 OPOS/UPOS/JavaPOS 搭配使用的 RS-232

————————————————————————

————————————————————————

<span id="page-12-0"></span>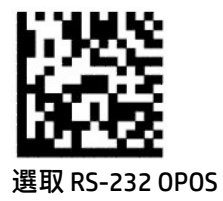

用於模擬 RS-232 介面的 USB Com

————————————————————————

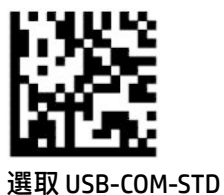

#### **USB-OEM**

USB-OEM(可用於 OPOS/UPOS/JavaPOS)

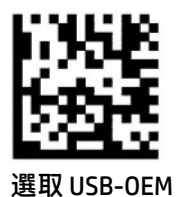

**USB 複合**

USB 複合

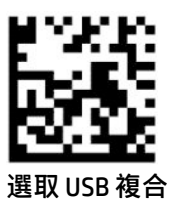

#### **IBM46xx**

IBM46xx 連接埠 9b

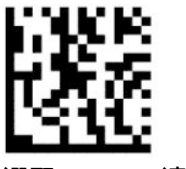

選取 IBM46xx 連接埠 9b

#### <span id="page-13-0"></span>**適用於終端機的 USB**

USB HID POS

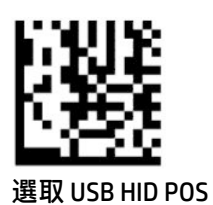

USB Toshiba TEC

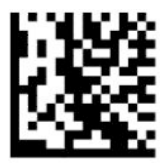

選取 USB Toshiba TEC

### **適用於 Magellan 掃描器的 USB**

適用於 Magellan 的 USB

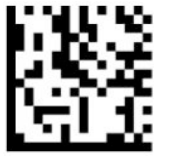

選取 USB Magellan 掃描器

**鍵盤介面**

使用程式設定條碼選取 USB 鍵盤和楔形介面選項。

————————————————————————

具有標準按鍵編碼的 AT、PS/2 25-286、30-286、50、50Z、60、70、80、90 和 95

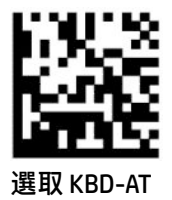

適用於具有標準按鍵編碼,但沒有外接式鍵盤之 IBM AT PS2 的鍵盤楔

————————————————————————

————————————————————————

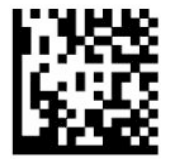

選取 KBD-AT-NK

<span id="page-14-0"></span>具有替代按鍵的 AT、PS/2 25-286、30-286、50、50Z、60、70、80、90 和 95

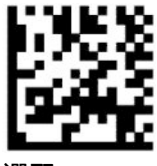

選取 KBD-AT-ALT

適用於具有替代按鍵編碼,但沒有外接式鍵盤之 IBM AT PS2 的鍵盤楔

————————————————————————

————————————————————————

————————————————————————

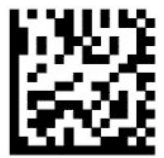

選取 KBD-AT-ALT-NK

具有標準按鍵編碼的 USB 鍵盤

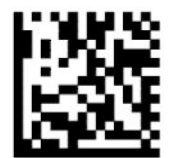

選取 USB 鍵盤(預設)

具有替代按鍵編碼的 USB 鍵盤

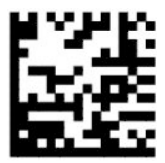

具有替代按鍵編碼的 USB 鍵盤

### **國家/地區模式**

此功能可指定鍵盤支援的國家/地區或語言。下列介面支援所有國家/地區模式:

- 具有替代按鍵編碼的 USB 鍵盤
- 具有標準按鍵編碼的 USB 鍵盤
- 具有標準按鍵編碼的 AT、PS/2 25-286、30-286、50、50Z、60、70、80、90 和 95
- 適用於具有標準按鍵編碼,但沒有外接式鍵盤之 IBM AT PS2 的鍵盤楔
- 沒有替代按鍵的 AT、PS/2 25-286、30-286、50、50Z、60、70、80、90 和 95
- 適用於沒有替代按鍵編碼,且沒有外接式鍵盤之 IBM AT PS2 的鍵盤楔

所有其他介面僅支援下列國家/地區模式:美國、比利時、英國、法國、德國、義大利、西班牙和瑞 典。

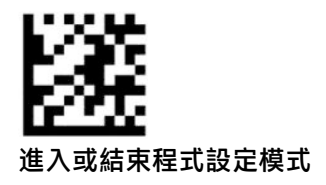

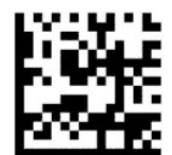

國家/地區模式 = 美國(預設)

————————————————————————

————————————————————————

————————————————————————

————————————————————————

————————————————————————

————————————————————————

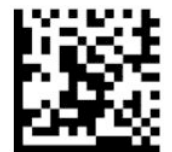

國家/地區模式 = 比利時

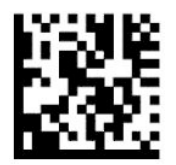

國家/地區模式 = 克羅埃西亞\*

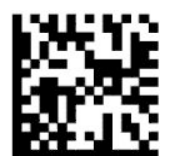

國家/地區模式 = 捷克共和國\*

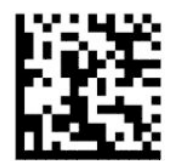

國家/地區模式 = 丹麥\*

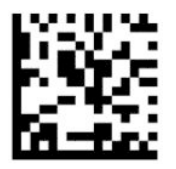

國家/地區模式 = 法國

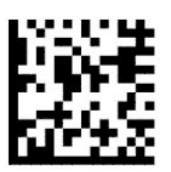

國家/地區模式 = 加拿大法文\*

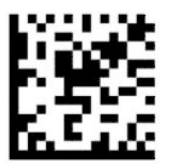

國家/地區模式=德國

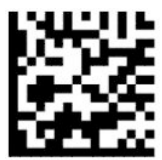

國家/地區模式=匈牙利\*

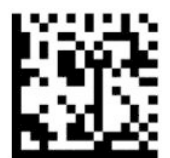

國家/地區模式 = 義大利

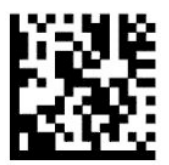

國家/地區模式=日本106鍵\*

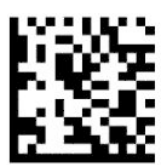

國家/地區模式 = 立陶宛文\*

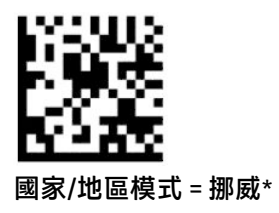

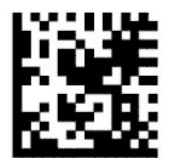

國家/地區模式=波蘭\*

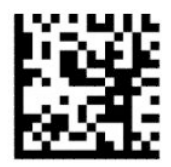

國家/地區模式=葡萄牙\*

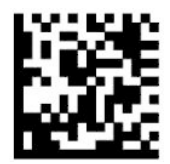

國家/地區模式=羅馬尼亞\*

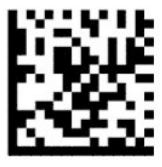

國家/地區模式=西班牙

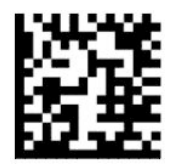

國家/地區模式=瑞典

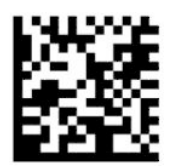

<span id="page-18-0"></span>國家/地區模式 = 斯洛伐克\*

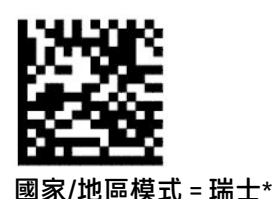

————————————————————————

\*僅支援國家/地區模式功能說明中列出的介面。

————————————————————————

# **程式設定**

條碼掃描器已設定一組標準預設功能。掃描介面條碼後,請選取其他選項,並透過位於第 6 [頁的設定介](#page-11-0) [面](#page-11-0)中提供的程式設定條碼自訂條碼掃描器。

### **使用程式設定條碼**

針對「重設預設設定」等某些程式設定條碼標籤,您只需要掃描單一標籤,即可讓變更生效。其他條 碼會要求您在進行掃描前,透過下列方式讓條碼掃描器進入「程式設定模式」:

- **1.** 掃描「進入或結束」條碼一次以進入「設定模式」。
- **2.** 掃描參數設定。
- **3.** 掃描「進入或結束」條碼以接受變更。這次掃描會結束程式設定模式,並讓條碼掃描器恢復正常 運作。

### **重設產品預設值**

如果您想要讓條碼掃描器還原為初始組態設定,請掃描下列條碼。

**附註:**原廠預設值會以介面類型為基礎。掃描此標籤前,請確定已將條碼掃描器設定為正確的介面。 如需詳細資訊,請參閱位於第6[頁的選取介面類型](#page-11-0)。

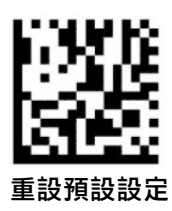

**Numlock**

在鍵盤楔介面中,此選項可指定 Numlock 鍵的設定。這僅適用於替代按鍵編碼介面。其不適用於 USB 鍵盤。

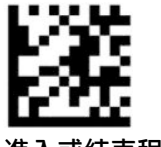

進入或結束程式設定模式

————————————————————————

<span id="page-19-0"></span>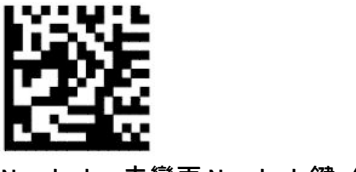

Numlock = 未變更 Numlock 鍵(預設)

————————————————————————

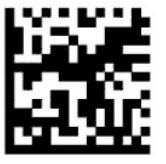

Numlock = 已切換 Numlock 鍵

## **大寫鎖定 (Caps Lock) 狀態**

此選項可指定條碼掃描器傳送字元資料的格式。這適用於鍵盤楔介面。選取替代按鍵編碼鍵盤,這便 不適用。

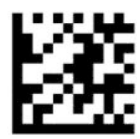

進入或結束程式設定模式

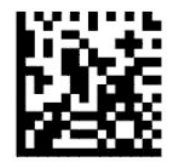

大寫鎖定 (Caps Lock) 狀態 = 大寫鎖定 (Caps Lock) 關閉(預設)

————————————————————————

————————————————————————

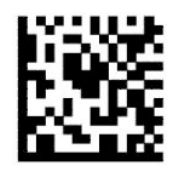

大寫鎖定 (Caps Lock) 狀態 = 大寫鎖定 (Caps Lock) 開啟

————————————————————————

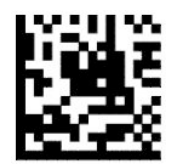

大寫鎖定 (Caps Lock) 狀態 = 自動啟用大寫鎖定 (Caps Lock)

<span id="page-20-0"></span>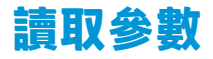

將條碼掃描器移至目標並讓瞄準圖案置中,讓照明系統便會擷取並解碼影像。如需詳細資訊,請參閱 位於第 4 [頁的使用掃描器](#page-9-0)。

擷取影像後,瞄準系統會短暫關閉。如果未偵測到代碼,在下次擷取前,瞄準系統會開啟。在解碼符 號前,照明器會維持亮起。

掃描符號時,在擷取影像前,請調整拿取條碼掃描器的距離。

#### **瞄準系統**

提供數個瞄準系統的自訂控制選項。如需詳細資訊和程式設定條碼,請參閱位於第 4 [頁的瞄準系統](#page-9-0)。

#### **代表讀取正常的綠點持續時間**

條碼掃描器可以投影綠點以表示成功讀取。請使用下列條碼指定成功讀取後,代表讀取正常的指標光 束持續時間。

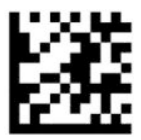

進入或結束程式設定模式

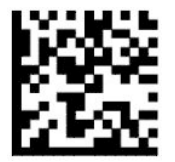

已停用代表讀取正常的綠點

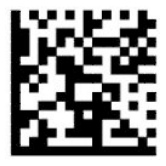

代表讀取正常的綠點持續時間 = 短 (300 毫秒) (預設) ————————————————————————

————————————————————————

————————————————————————

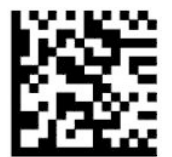

代表讀取正常的綠點持續時間 = 中(500 毫秒)

————————————————————————

<span id="page-21-0"></span>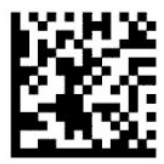

代表讀取正常的綠點持續時間 = 長(800 毫秒)

# **運作模式**

### **掃描模式**

您可以將掃描器設定為在下列其中一個掃描模式中運作:

觸發一次(預設) – 此模式與一般手持條碼掃描器運作相關。拉動觸發按鈕時會開啟照明,掃描器也 會嘗試讀取標籤。在發生下列其中一個情況前會啟動掃描:

- 已經過可程式化的掃描時間上限。
- 已讀取標籤。
- 已放開觸發按鈕。

觸發多次脈衝 – 在拉動觸發按鈕時開始掃描,並在放開觸發按鈕後繼續,直到再次拉動觸發按鈕或經 過可程式化的掃描時間上限為止。讀取標籤不會停用掃描。讀取兩次逾時可避免在此模式中不需要的 多次讀取。

觸發多次保留 – 在拉動觸發按鈕時開始掃描,且產品會持續掃描,直到放開觸發按鈕或經過掃描時間 上限\* 為止。讀取標籤不會停用掃描。讀取兩次逾時可避免在此模式中不需要的多次讀取。

一律開啟 – 照明器一律開啟,且條碼掃描器一律準備可讀取代碼。讀取兩次逾時可避免不需要的多次 讀取。

閃爍 – 無論觸發按鈕狀態為何,條碼掃描器照明器都會閃爍亮起和熄滅。只有閃爍亮起\* 時間期間才 會讀取代碼。讀取兩次逾時\* 可避免不需要的多次讀取。

物體偵測 – 掃描器會在視野內尋找變更。瞄準圖案會一律開啟以顯示最佳讀取區域。如果偵測到預先 定義的移動量,白色照明會開啟。繼續掃描,直到讀取標籤或達到掃描時間上限為止。

\*由「閃爍亮起時間」和「閃爍熄滅時間」控制。

————————————————————————

————————————————————————

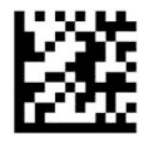

進入或結束程式設定模式

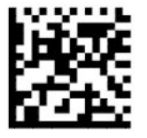

掃描模式 = 觸發一次 (預設)

<span id="page-22-0"></span>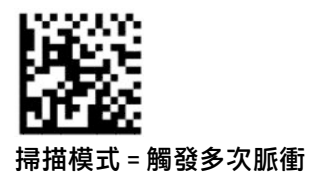

————————————————————————

————————————————————————

————————————————————————

————————————————————————

————————————————————————

————————————————————————

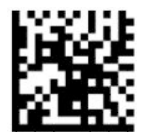

掃描模式 = 觸發多次保留

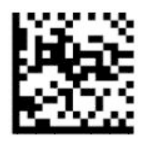

掃描模式 = 閃爍

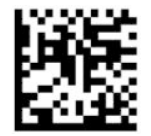

掃描模式 = 一律開啟

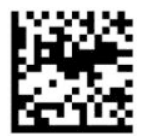

掃描模式 = 機座模式

## **選擇模式**

選擇模式會指定標籤接近瞄準圖案中央時,條碼掃描器解碼標籤的能力,該圖案是透過紅色十字表示 的區域。選擇模式是解碼和傳輸程序,其中無法確認未處於瞄準圖案中央可設定距離的條碼,或將其 傳輸至主機。只有在掃描器處於「觸發一次」模式時,其才會處於使用中狀態。如果將掃描器切換至 不同的讀取模式,便會自動停用「選擇模式」。

**附註:**此功能與大量「多次標籤讀取」不相容。

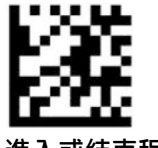

進入或結束程式設定模式

<span id="page-23-0"></span>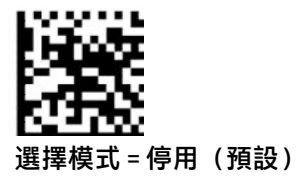

————————————————————————

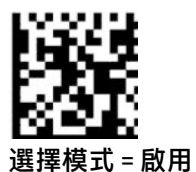

### **多次標籤讀取**

條碼掃描器提供數個多次標籤讀取的選項。請參閱「HP 條碼掃描器 D 系列組態設定公用程式」以取得 這些功能和程式設定標籤的說明。

# <span id="page-24-0"></span>**3 指示燈和嗶聲指示**

掃描器的嗶聲及其照明閃爍或變更色彩表示條碼掃描器的不同功能或錯誤。綠點也會亮起以表示讀取 正常。下表列出這些指示。

#### **表格 3-1 指示燈和嗶聲指示**

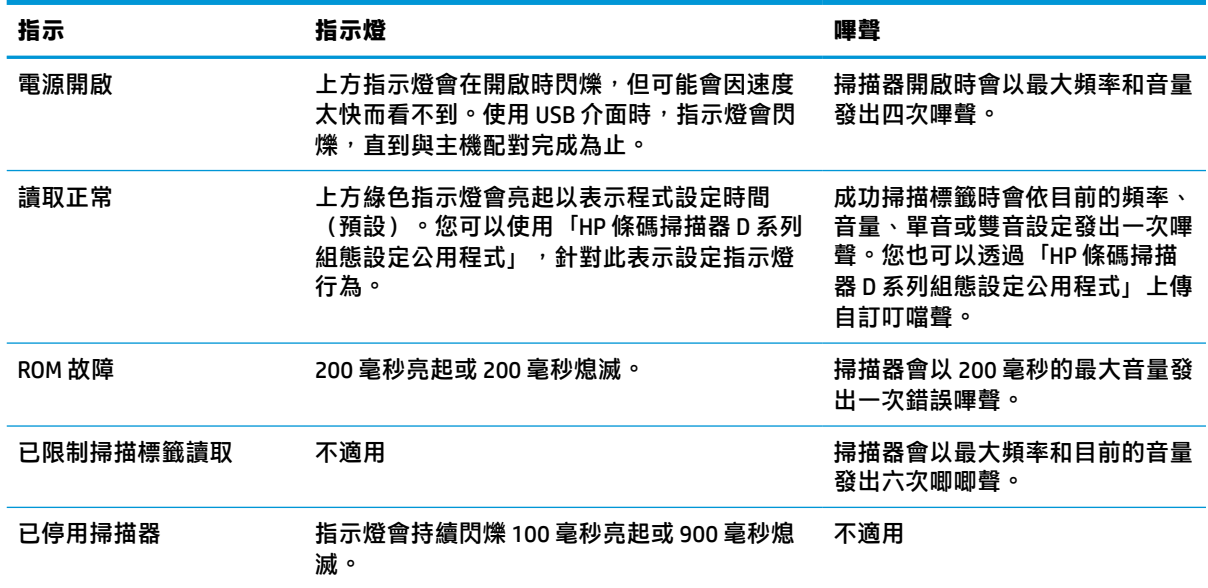

# <span id="page-25-0"></span>**4 疑難排解**

# **表格 4-1 疑難排解**

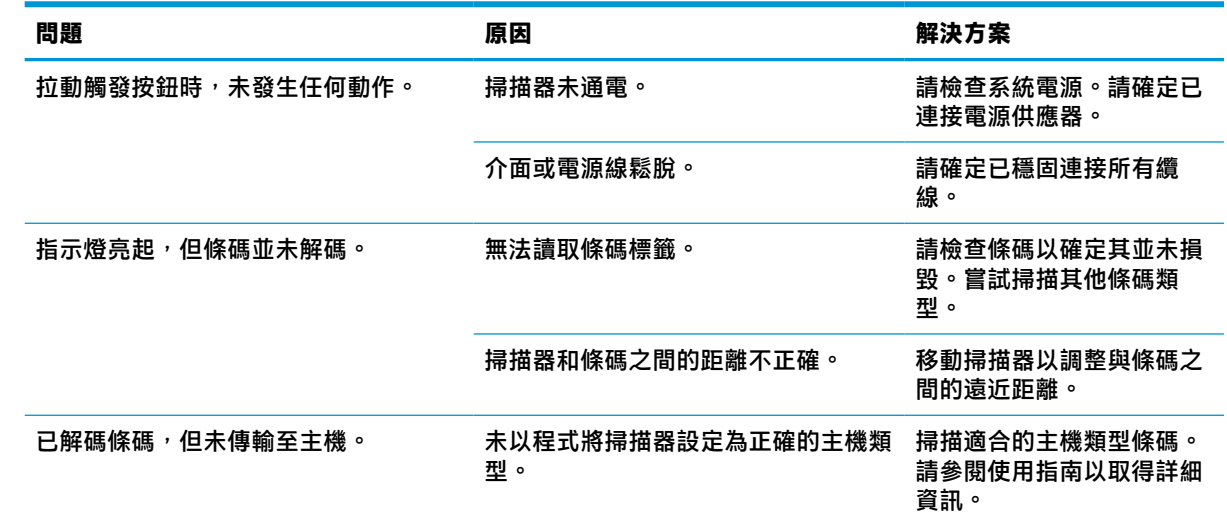

# <span id="page-26-0"></span>**5 人體工學建議**

**注意:**為避免或大幅降低人體傷害的潛在風險,請參閱下列建議:

- 減少或避免重複移動。
- 保持自然的姿勢。
- 減少或避免過度用力。
- 將常用物體置於隨手可及的位置。
- 以正確的高度執行工作。
- 減少或避免震動。
- 減少或避免直接施加壓力。
- 提供可調整的工作區域。
- 提供足夠的間隙。
- 提供足夠的間隙。
- 提供適合的工作環境。
- 改善工作程序。

# <span id="page-27-0"></span>**6 清潔**

暴露於溢漏、污痕或累積碎屑的外殼表面和掃描窗口需要定期清潔, 以確保最佳掃描操作效能。請使 用下列程序讓掃描器保持良好的操作條件。

**注意:**清潔前,請務必關閉電源並從電源插座拔除裝置。

**重要:**請勿使用磨砂墊或清潔劑。

# **常見清潔溶液**

下列清潔劑和消毒劑經測試可用於外殼。

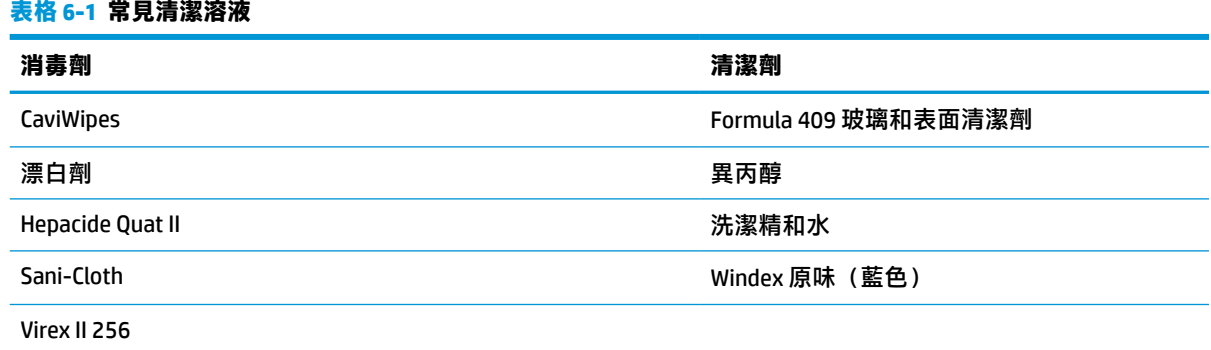

**重要:**消毒劑可能對金屬具有刺激性。建議僅將其用於外殼。 請勿將清潔劑直接噴灑或倒於裝置。 請勿以濃縮形式使用溶液。 請勿使用噴霧劑、溶劑或研磨劑。 請勿使用紙巾或粗布清潔窗口。

# **清潔外殼和窗口表面**

- **1.** 以建議的清潔溶液沾濕軟布。請務必先將溶液塗抹於布。從布上擰乾多餘的液體。
- **2.** 使用布擦拭裝置表面。使用稍微沾濕的棉花棒擦拭角落和縫隙。
- **3.** 使用其他乾淨乾布去除任何殘留的清潔劑,並確定裝置乾燥。

# <span id="page-28-0"></span>**7 無障礙**

# **HP 與無障礙**

HP 致力於將多元性、包容性與工作/生活融入公司文化當中,期盼在日常生活舉手投足之間皆能彰顯這 樣的價值。HP 努力打造包容的環境,著重在讓人們與全世界強大的科技能量相互連結。

### **尋找您需要的技術工具**

技術能釋放人類的潛能。輔助技術除去了阴礙,幫助您在家裡、工作時以及在社群中能夠獨立自主。 輔助技術有助於提升、維護並改進電子與資訊科技的各項功能。如需更多資訊,請參閱 位於第 24 [頁的尋找最佳輔助技術。](#page-29-0)

### **HP 的承諾**

HP 致力於提供殘障人士使用的無障礙產品和服務。這項承諾支持著公司的多元性目標,協助確保所有 人皆能享受技術帶來的各項優勢。

HP 的無障礙目標在於設計、生產和行銷所有人都能有效使用的產品和服務,包括殘障人士在內,可獨 立使用或搭配適當的輔具使用。

為了達成此目標,本無障礙政策制定了七大目標,做為 HP 採取行動的指導原則。所有 HP 主管與員工 都應支持這些目標,並依自身角色與責任身體力行:

- 提升 HP 對於無障礙議題的意識,並提供訓練,因應員工設計、生產、行銷及交付無障礙產品和服 務所需。
- 制定產品和服務的無障礙準則,並交由產品開發小組在競爭力、技術與經濟方面可行的情況下, 負責實行這些準則。
- 讓殘障人士參與制定無障礙準則,以及設計和測試產品和服務的過程。
- 記載無障礙功能,並以容易取得的方式公開 HP 相關產品和服務的資訊。
- 與領先的輔助技術和解決方案提供者建立關係。
- 支持內部和外部研究與開發,改善與 HP 產品和服務相關的輔助技術。
- 支持業界無障礙標準與準則,並做出貢獻。

#### **國際無障礙專業人員協會 (IAAP)**

IAAP 是非營利協會,著重透過網路、教育及認證促使無障礙產業更精進。其目標在於幫助無障礙專業 人員發展與精進其職涯,並且讓組織更容易將無障礙整合到其產品和基礎架構當中。

身為創始會員,HP 與其他組織共同促進無障礙領域的發展。這項承諾支持著 HP 努力的無障礙目標,以 設計、生產及行銷殘障人士能夠有效利用的產品和服務。

IAAP 讓位於世界各地的個人、學生及組織能夠彼此聯繫、相互學習,使產業更茁壯。如果您有興趣瞭 解更多資訊,請前往 <http://www.accessibilityassociation.org> 加入線上社群、訂閱電子報,並瞭解會員資 格選項。

### <span id="page-29-0"></span>**尋找最佳輔助技術**

包括殘障人士或受到年齡相關限制的人在內,所有人都應能夠運用科技彼此溝通、自我表達,並與世 界聯繫。HP 致力於在 HP 內部以及客戶和合作夥伴之間提高無障礙意識。無論是方便閱讀的大型字體、 不需手動的語音辨識,或是為您的特殊狀況提供協助的任何其他輔助技術,這些各式各樣的輔助技術 都讓 HP 產品更容易使用。如何選擇?

#### **評估您的需要**

技術能釋放您的潛能。輔助技術除去了阻礙,幫助您在家裡、工作時以及在社群中能夠獨立自主。輔 助技術 (AT) 有助於提升、維護並改進電子與資訊科技的各項功能。

有多種 AT 產品可供您選擇。您的 AT 評估應能讓您評估數項產品、回答您的問題,並且讓您更容易選擇 出最合乎您的狀況的解決方案。您會發現,有資格進行 AT 評估的專業人員來自各個不同領域,包括取 得證照或認證的物理治療師、職能治療師、說話能力/語言病理學家,以及其他專業領域的人士。部分 尚未取得證照或認證的人士,也能提供評估資訊。您會想知道個人經歷、專業程度及費用,以便判斷 他們是否合乎您的需要。

#### **HP 產品的無障礙功能**

下列連結提供關於各種 HP 產品具備的無障礙功能及輔助技術的資訊(如適用)。這些資源將協助您選 擇最合乎您的狀況的特定輔助技術功能和產品。

- HP Elite x3 無障礙選項 (Windows 10 行動裝置版)
- HP 雷腦  [Windows 7](http://support.hp.com/us-en/document/c03543992) 無障礙選項
- **HP** 電腦  [Windows 8](http://support.hp.com/us-en/document/c03672465) 無障礙選項
- **HP** 雷腦  [Windows 10](http://support.hp.com/us-en/document/c04763942) 無障礙選項
- HP Slate 7 平板電腦 啟用 HP 平板電腦 [\(Android 4.1/Jelly Bean\)](http://support.hp.com/us-en/document/c03678316) 上的無障礙功能
- HP SlateBook 電腦 啟用無障礙功能 [\(Android 4.3, 4.2/Jelly Bean\)](http://support.hp.com/us-en/document/c03790408)
- **HP Chromebook 電腦 在 HP Chromebook 或 Chromebox (Chrome OS)** 上啟用無障礙功能
- HP 購物-HP [產品的周邊裝置](http://store.hp.com/us/en/ContentView?eSpotName=Accessories&storeId=10151&langId=-1&catalogId=10051)

如果您需要 HP 產品上無障礙功能的其他支援,請參閱位於第 26 [頁的聯絡支援中心](#page-31-0)。

以下是外部合作夥伴和供應商的其他連結,可提供額外的協助:

- Microsoft 無障礙資訊 (Windows 7、Windows 8、Windows 10、[Microsoft Office](http://www.microsoft.com/enable))
- Google [產品無障礙資訊\(](https://www.google.com/accessibility/)Android、Chrome、Google Apps)
- [依障礙類型排序的輔助技術](http://www8.hp.com/us/en/hp-information/accessibility-aging/at-product-impairment.html)
- [依產品類型排序的輔助技術](http://www8.hp.com/us/en/hp-information/accessibility-aging/at-product-type.html)
- [輔助技術廠商\(含產品描述\)](http://www8.hp.com/us/en/hp-information/accessibility-aging/at-product-descriptions.html)
- [輔助科技產業協會](http://www.atia.org/) (ATIA)

# **標準及法規**

### **標準**

聯邦採購法規 (FAR) 第 508 部分標準是由美國無障礙委員會 (US Access Board) 所制定,其目的在於因應 身體、官能或認知障礙人士對於資訊和通訊技術 (ICT) 的取得。標準包含各類型技術特定的技術規範,

以及著重在所涵蓋產品運作功能方面的效能需求。特定規範涵蓋軟體應用程式及作業系統、網路資訊 和應用程式、電腦、電信產品、視訊和多媒體,以及獨立式封閉型產品。

#### <span id="page-30-0"></span>**Mandate 376 – EN 301 549**

EN 301 549 標準是由歐盟於 Mandate 376 內所制定,做為公開採購 ICT 產品的線上工具組所依循的基 準。標準中指出適用於 ICT 產品和服務的功能無障礙需求,同時包含每一項無障礙需求的測試程序與教 育方法的說明。

#### **網頁內容無障礙指引 (WCAG)**

網頁內容無障礙指引 (WCAG) 來自 W3C 的網路無障礙計畫 (WAI),旨在協助網頁設計人員和開發人員建 立更合乎殘障人士或受年齡相關限制人士需要的網站。WCAG 推動的無障礙計畫涵蓋所有網頁內容(文 字、影像、音訊和視訊)及網頁應用程式。WCAG 能夠得到精準測試、容易瞭解和使用,並且讓網頁開 發人員靈活創新。WCAG 2.0 也已通過 [ISO/IEC 40500:2012](http://www.iso.org/iso/iso_catalogue/catalogue_tc/catalogue_detail.htm?csnumber=58625/) 審核。

WCAG 具體解決了視障、聽障、身障、認知障礙及神經系統障礙人士,以及具有無障礙需要的年長網路 使用者存取網路時所遭遇的阻礙。WCAG 2.0 提供的無障礙內容特色包括:

- **可感覺**(例如,因應影像的替代文字、音訊字幕、適應性呈現方式,以及色彩對比)
- **可操作**(因應鍵盤存取方式、色彩對比、輸入時限、避免發病及瀏覽能力)
- **可理解**(因應閱讀能力、預測能力及輸入輔助)
- **穩定可靠**(例如,因應輔助技術的相容性)

### **立法與規範**

無障礙 IT 與資訊已成為提升立法重要性的層面。下方列出的連結提供關於重要立法、規範及標準的資 訊。

- [美國](http://www8.hp.com/us/en/hp-information/accessibility-aging/legislation-regulation.html#united-states)
- [加拿大](http://www8.hp.com/us/en/hp-information/accessibility-aging/legislation-regulation.html#canada)
- [歐洲](http://www8.hp.com/us/en/hp-information/accessibility-aging/legislation-regulation.html#europe)
- [英國](http://www8.hp.com/us/en/hp-information/accessibility-aging/legislation-regulation.html#united-kingdom)
- [澳洲](http://www8.hp.com/us/en/hp-information/accessibility-aging/legislation-regulation.html#australia)
- [全球](http://www8.hp.com/us/en/hp-information/accessibility-aging/legislation-regulation.html#worldwide)

## **實用無障礙資源和連結**

下列組織有可能提供關於殘障與年齡相關限制的實用資訊。

**附註:**這不是一份詳盡的清單。這些組織僅供參考使用。HP 對於您在網際網路上所取得的資訊和聯絡 方式,概不負責。此頁面上所列內容不代表 HP 之任何背書。

### **組織**

- 美國身心障礙者協會 (AAPD)
- 輔助技術法案計畫協會 (ATAP)
- 美國聽損協會 (HLAA)
- <span id="page-31-0"></span>● 資訊科技技術協助與訓練中心 (ITTATC)
- 國際光明之家 (Lighthouse International)
- **聽障協會 (National Association of the Deaf)**
- 視障協會 (National Federation of the Blind)
- 北美復健工程和輔助科技協會 (RESNA)
- 耳聾與重聽電信公司 (Telecommunications for the Deaf and Hard of Hearing, Inc., TDI)
- W3C 網路無障礙計畫 (WAI)

## **教育機構**

- 加州州立大學北嶺分校身心障礙中心 (CSUN)
- 威斯康辛大學麥迪遜分校追蹤中心
- 明尼蘇達大學電腦再設計計畫

## **其他身心障礙資源**

- ADA(美國殘障者法案)技術協助計畫
- ILO 全球商業與身心障礙網路
- EnableMart
- 歐洲身心障礙論壇
- 職務再設計網
- **Microsoft Enable**

### **HP 連結**

[我們的聯絡網頁表單](https://h41268.www4.hp.com/live/index.aspx?qid=11387)

HP [舒適與安全指南](http://www8.hp.com/us/en/hp-information/ergo/index.html)

HP [公家機關銷售](https://government.hp.com/)

# **聯絡支援中心**

**附註:**僅提供英文支援。

- 聽障或聽損客戶如有任何關於 HP 產品技術支援或無障礙的疑問:
	- 請使用 TRS/VRS/WebCapTel 致電 (877) 656-7058,時間是星期一至星期五上午 6 點至晚上 9 點 (北美山區時間)。
- 其他身心障礙或受到年齡相關限制的客戶,如有關於 HP 產品技術支援或無障礙的疑問,可選擇下 列其中一種方式:
	- 致電 (888) 259-5707,時間是星期一至星期五上午 6 點至晚上 9 點 (北美山區時間) 。
	- 填寫[殘障人士或受到年齡相關限制的人士適用的聯絡表單](https://h41268.www4.hp.com/live/index.aspx?qid=11387)。

# <span id="page-32-0"></span>**8 規格**

# **掃描器規格**

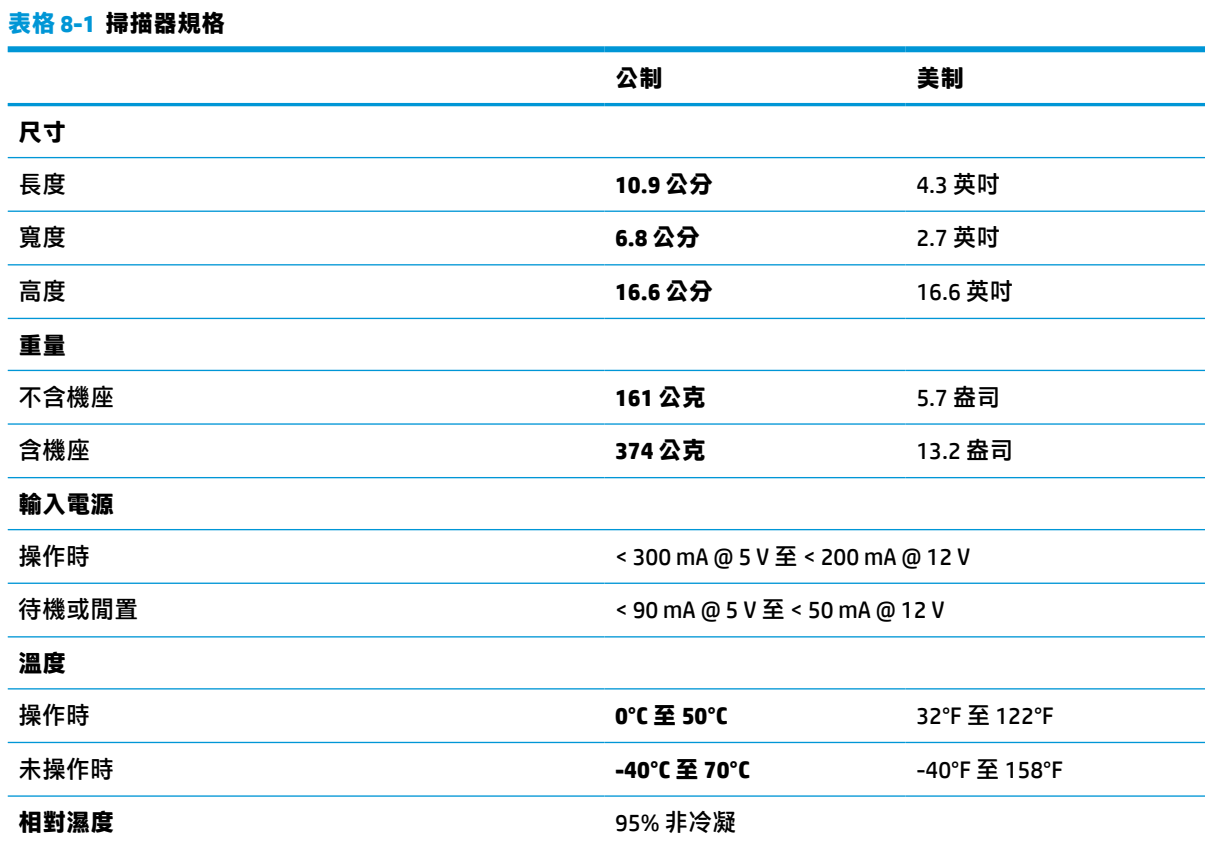

# **景深 (DOF)(標準)\***

#### **表格 8-2 景深**

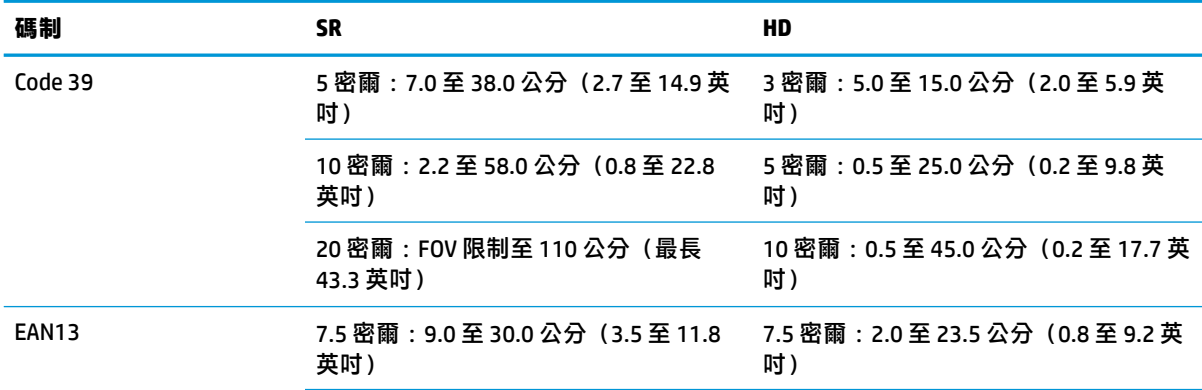

#### <span id="page-33-0"></span>**表格 8-2 景深 (續)**

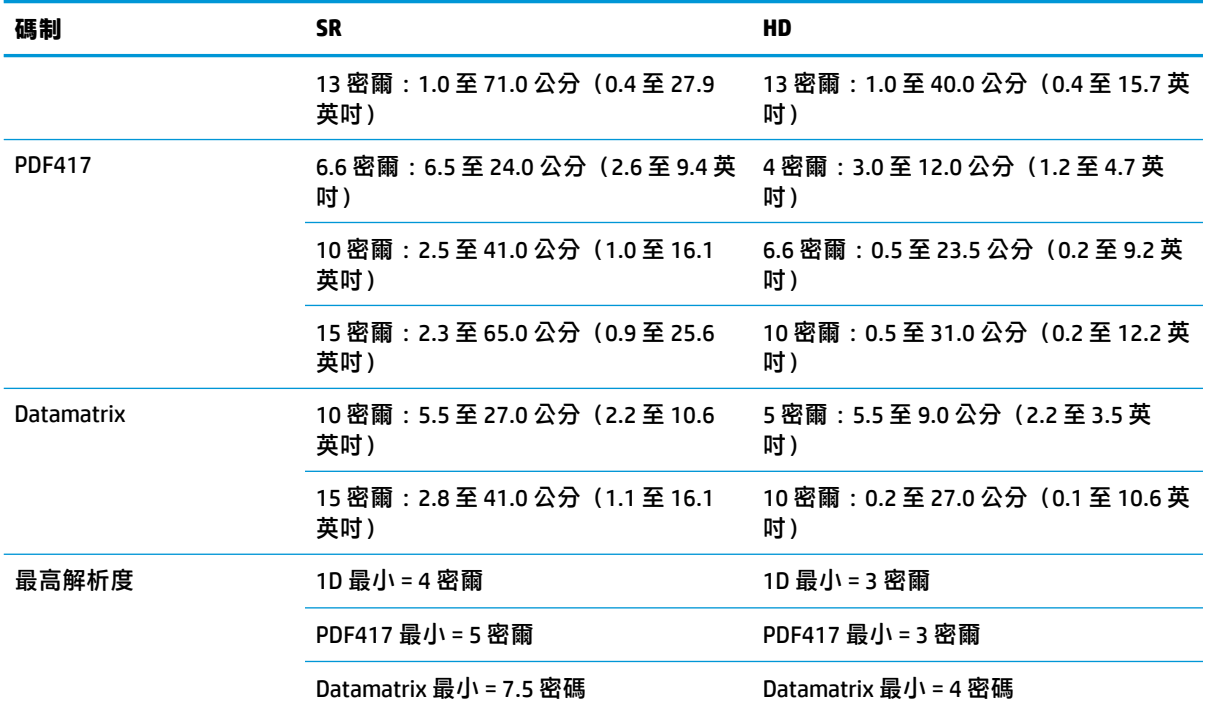

13 密爾 DOF 以 EAN 為基礎。所有其他 1D 條碼都是 Code 39。所有標籤都是 A 級、標準環境光線、20°C、標籤傾 斜 10°。

# **解碼功能**

**表格 8-3 解碼功能**

#### **解碼功能**

#### **1D 條碼**

UPC/EAN/JAN(A、E、13、8)、UPC/EAN/JAN(包括 P2/P5)、UPC/EAN/JAN(包括 ISBN/Bookland 和 ISSN)、 UPC/EAN 優待券、Code 39(包括完整 ASCII)、Code 39 Trioptic、Code39 CIP(法國製藥)、LOGMARS(已啟用標 準 Code 39 核對數位)、丹麥 PPT、Code 32(義大利 Pharmacode 39)、Code 128、Code 128 ISBT、交錯式 25、 標準 25、交錯式 25 CIP (HR)、工業 25、離散式 25、矩陣 25、IATA 25 空運代碼、Code 11、Codabar、Codabar (NW7)、ABC Codabar、EAN 128、Code 93、MSI、PZN、Plessey、Anker Plessey、GS1 DataBar 全向式、GS1 DataBar 限制式, GS1 DataBar 延伸式、GS1 DataBar 截斷式、DATABAR 延伸式優待券。

#### **2D 堆疊式代碼**

掃描器可使用多畫格(例如多畫格解碼)解碼下列碼制:Datamatrix、反白 Datamatrix。您可以針對下列參數設 定 Datamatrix:正常或反白、正方形或矩形樣式、資料長度(1-3600 個字元)、Maxicode、QR 代碼(QR、Micro QR 和多個 QR 代碼)、Aztec、郵政條碼(澳大利亞郵政、日本郵政、Planet Code、Postnet、英國皇家郵政代碼 (RM45CC)、美國郵政智慧型條碼 (IMB)、瑞典郵政、葡萄牙郵政)、LaPoste A/R 39、PDF-417、MacroPDF、Micro PDF417、GS1 複合 (1-12)、法國 CIP13<sup>a</sup>; GS1 DataBar 堆疊式; GS1 DataBar 全向堆疊式; GS1 DataBar 延伸堆疊 式; GSI Databar 複合; 漢信碼; 反白 2D 代碼 b。

<sup>a</sup> 可接受透過 ULE 處理此參數。

<sup>b</sup> SW 可將正常/反白解碼控制應用於下列碼制:Datamatrix、QR、Micro QR、Aztec 和漢信碼。